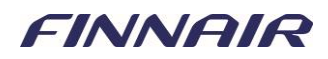

**4**

# **Finnair Group Travel Site**

## **Register**

On the Finnair Group Travel site you have 24/7- access to Finnair's real-time Groups availability. You can easily create quotes and bookings, make amendments and ticket through this site. To access the Finnair Group Travel site, you must first register your travel agency. On the following pages we will show you how to do that.

**Important**: We can only accept registrations from IATA-licensed agents. Each IATA number can only register once.

Only use standard alphabet letters when filling in the form! Do not use any special characters such as ä, ö, æ, ñ, ß etc.

The manager or key groups person from your agency will need to initially register as an Agency Administrator, they can then add more Users within their agency. We have detailed instructions on "Adding More Users" in the HELP section on the Finnair Group Travel site. You can access this information once you are logged into the site.

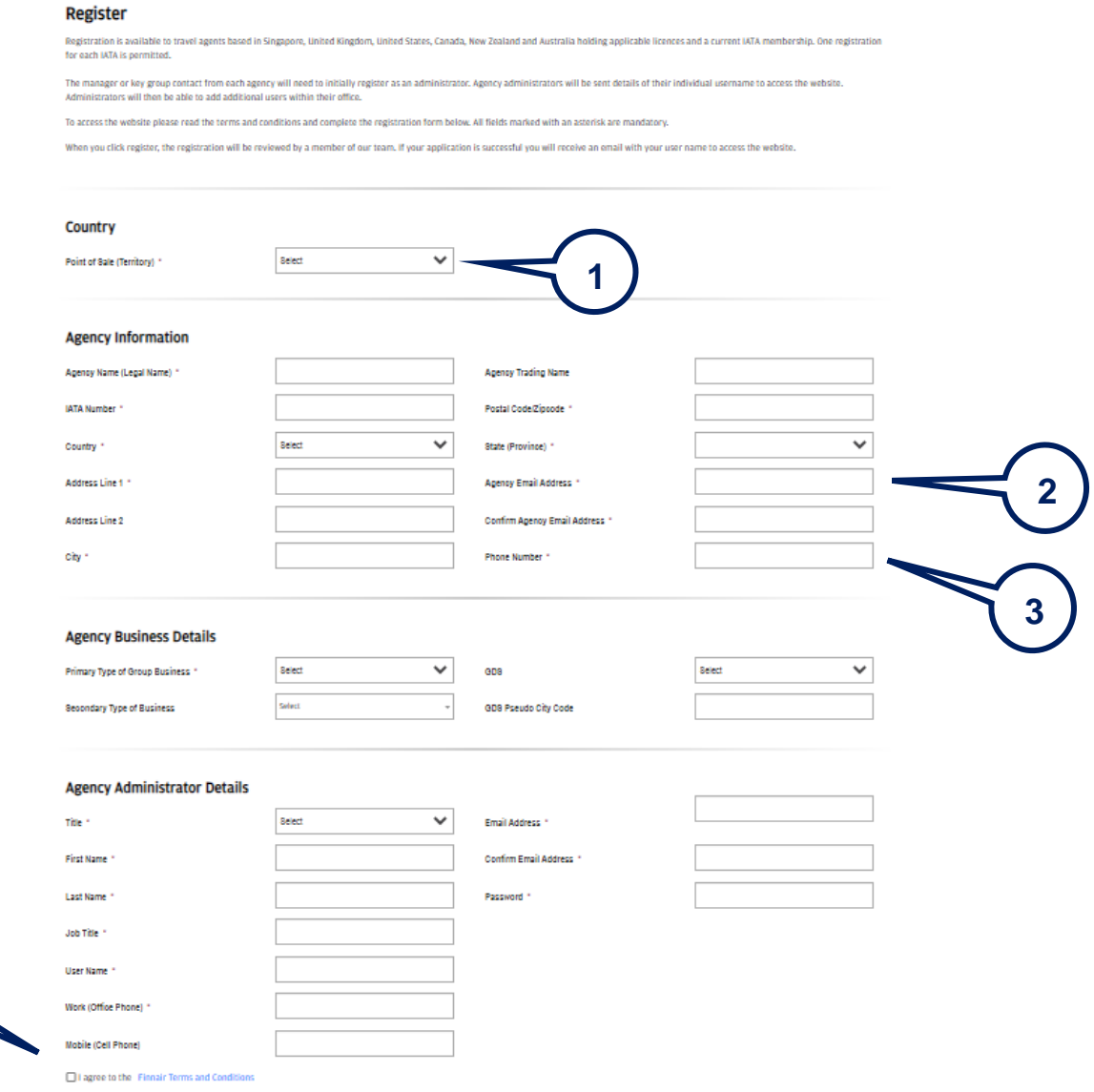

### FINNAIR

# **Register your Agency**

Go to: <https://grouptravel.finnair.com/RegisterOperator/OperatorRegistrationViewAY>

#### **Agency Information** and **Agency Business Details**

Please complete the fields with your travel agency's information. Mandatory fields are marked with an asterisk.

○<sup>1</sup> **Point of Sale:** Select the country your agency is located in.

○<sup>2</sup> **Agency Email Address:** Enter your agency's generic groups email address, if applicable. The email address stored here will be the default Emergency Contact for all your agency's bookings.

○<sup>3</sup> **Phone Number:** Enter your agency's generic groups phone number, if applicable. This will be the default Emergency Contact for all your agency's bookings.

### **Agency Administrator Details**

Please enter the details of the manager or key groups person at your agency. You must create a username and password, please take a note of both.

### ○<sup>4</sup> **Terms & Conditions**

Please read the Terms & Conditions in the link for using the Finnair Group Travel site and tick the box to agree. Then click "Register".

You will see an on-screen message that Finnair has received your registration request. You can now close the window.

Finnair will review your registration request, which may take a couple of days. If your registration has been successful, you will receive your log-in details by email.